## PROFESSIONAL TRAINING COURSE

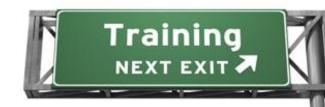

## 2 Days Course on

# **Developing With Git**

**Basic to Intermediate Course** 

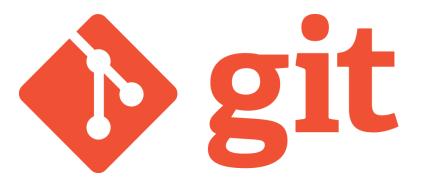

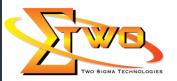

Two Sigma Technologies

Suite B, 19-2, Jalan PGN 1A/1, Pinggiran Batu Caves, 68100 Batu Caves, Selangor Tel: 03-61880601/019-3863400Fax:03-61880602 zurina@2-sigma.com

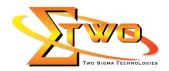

#### **Course Overview**

Developing with Git introduces the distributed development version control system that originated with the Linux kernel development community and is now being used on an ever increasing number of projects. Students will rapidly come up to speed on Git's concepts, basic commands, and how it is used in everyday work. Learn the fundamental concepts behind the Git version control system. Practice how to create, manipulate and share Git repositories with hands-on lab exercises.

#### **Prerequisites**

- Basic knowledge of Linux interfaces (including Linux/UNIX command line interfaces).
- Be comfortable using any of the available text editors.
- Experience with any major linux distribution is helpful but not strictly required.

### **Course Settings**

| Date      | Refer to Training Calendar                                                 |  |  |
|-----------|----------------------------------------------------------------------------|--|--|
| Venue     | Refer to Training Calendar                                                 |  |  |
| Fees      | Contact Us at sales@2-sigma.com                                            |  |  |
| Timings   | 0900-1700 (2 Days)                                                         |  |  |
| Inclusive | Certificates and notes                                                     |  |  |
| Audience  | Software Developers, System Engineers, System Analysts and Web Developers. |  |  |

## **Development With Git -Schedule**

| Development with oit -ochedule |                                 |  |
|--------------------------------|---------------------------------|--|
|                                | Day 1                           |  |
| 09.00am – 10.00am              | Getting Started                 |  |
|                                | Welcome                         |  |
|                                | Why Git?                        |  |
|                                | How to install the Git tool     |  |
|                                | Verifying that Git is installed |  |
|                                | The config command              |  |
|                                | The init command                |  |
|                                | The diff command                |  |
|                                | The log command                 |  |
| 10.00am – 10.30am              | Breakfast                       |  |
| 10.30am – 12.45pm              | Working with Git                |  |
|                                | Workflow                        |  |
|                                | The status command              |  |
|                                | Tracking new files              |  |
|                                | Ignoring file types             |  |
|                                | Staging changes                 |  |
|                                | View specific changes           |  |
|                                | Committing changes              |  |

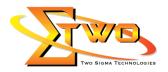

|                                        | Removing files & directories                                                                                                    |
|----------------------------------------|----------------------------------------------------------------------------------------------------|
|                                        | Moving files & directories                                                                                                    |
|                                        | Undoing of fixing errors                                                                                                    |
|                                        | Reset a change                                                                                                    |
|                                        | Revert a change                                                                                                    |
|                                        | Checkout a change                                                                                                    |
| 12.45pm – 02.15pm                      | Lunch                                                                                                    |
| 02.15pm – 05.00pm                      | Branching                                                                                                    |
| 02.13pm = 03.00pm                      | What is branch                                                                                                    |
|                                        |                                                                                                    |
|                                        | How to create Git branches  Chaving a sad varifying harmshape                                                                                                    |
|                                        | Showing and verifying branches                                                                                                    |
|                                        | Removing branches                                                                                                    |
|                                        | Switching between branches                                                                                                    |
|                                        | Branch management in Git                                                                                                    |
|                                        | Merging                                                                                                    |
|                                        | What is merging                                                                                                    |
|                                        | 3-way merge                                                                                                    |
|                                        | Resolving merge conflicts                                                                                                    |
|                                        | Merge tools                                                                                                    |
|                                        | Day 2                                                                                                    |
| 09.00am - 10.00am                      | Github Setup                                                                                                    |
|                                        | How to create Github account                                                                                                    |
|                                        | Navigate the Github UI                                                                                                    |
|                                        | riarigate tire Citient Ci                                                                                                    |
|                                        | Modify your account settings                                                                                                    |
|                                        | mounty your doodwin outlings                                                                                                    |
|                                        | How notifications are sent within Github                                                                                                    |
|                                        | <ul><li>How notifications are sent within Github</li><li>Searching the Github UI</li></ul>                                                                                                    |
|                                        | <ul> <li>How notifications are sent within Github</li> <li>Searching the Github UI</li> <li>Collaboration Basics</li> </ul>                                                                                                    |
|                                        | <ul> <li>How notifications are sent within Github</li> <li>Searching the Github UI</li> <li>Collaboration Basics</li> <li>Creating a repository</li> </ul>                                                                                                    |
|                                        | <ul> <li>How notifications are sent within Github</li> <li>Searching the Github UI</li> <li>Collaboration Basics</li> <li>Creating a repository</li> <li>How to fork a repository</li> </ul>                                                                                                    |
|                                        | <ul> <li>How notifications are sent within Github</li> <li>Searching the Github UI</li> <li>Collaboration Basics</li> <li>Creating a repository</li> <li>How to fork a repository</li> <li>Cloning a fork</li> </ul>                                                                                                    |
|                                        | <ul> <li>How notifications are sent within Github</li> <li>Searching the Github UI</li> <li>Collaboration Basics</li> <li>Creating a repository</li> <li>How to fork a repository</li> <li>Cloning a fork</li> <li>Using remotes</li> </ul>                                                                                                    |
| 10.00am 10.20am                        | <ul> <li>How notifications are sent within Github</li> <li>Searching the Github UI</li> <li>Collaboration Basics</li> <li>Creating a repository</li> <li>How to fork a repository</li> <li>Cloning a fork</li> <li>Using remotes</li> <li>How to delete a repository</li> </ul>                                                                                                    |
| 10.00am – 10.30am                      | <ul> <li>How notifications are sent within Github</li> <li>Searching the Github UI</li> <li>Collaboration Basics</li> <li>Creating a repository</li> <li>How to fork a repository</li> <li>Cloning a fork</li> <li>Using remotes</li> <li>How to delete a repository</li> </ul> Breakfast                                                                                                    |
| 10.00am – 10.30am<br>10.30am – 12.45pm | <ul> <li>How notifications are sent within Github</li> <li>Searching the Github UI</li> <li>Collaboration Basics</li> <li>Creating a repository</li> <li>How to fork a repository</li> <li>Cloning a fork</li> <li>Using remotes</li> <li>How to delete a repository</li> </ul> Breakfast Pushing and Pulling                                                                                                    |
|                                        | <ul> <li>How notifications are sent within Github</li> <li>Searching the Github UI</li> <li>Collaboration Basics</li> <li>Creating a repository</li> <li>How to fork a repository</li> <li>Cloning a fork</li> <li>Using remotes</li> <li>How to delete a repository</li> </ul> Breakfast Pushing and Pulling <ul> <li>Publish commit history with push</li> </ul>                                                                                                    |
|                                        | <ul> <li>How notifications are sent within Github</li> <li>Searching the Github UI</li> <li>Collaboration Basics</li> <li>Creating a repository</li> <li>How to fork a repository</li> <li>Cloning a fork</li> <li>Using remotes</li> <li>How to delete a repository</li> <li>Breakfast</li> <li>Pushing and Pulling</li> <li>Publish commit history with push</li> <li>How to perform pull requests</li> </ul>                                                                                                    |
|                                        | <ul> <li>How notifications are sent within Github</li> <li>Searching the Github UI</li> <li>Collaboration Basics</li> <li>Creating a repository</li> <li>How to fork a repository</li> <li>Cloning a fork</li> <li>Using remotes</li> <li>How to delete a repository</li> <li>Breakfast</li> </ul> Pushing and Pulling <ul> <li>Publish commit history with push</li> <li>How to perform pull requests</li> <li>Merging pull requests in a repository</li> </ul>                                                                                                    |
|                                        | <ul> <li>How notifications are sent within Github</li> <li>Searching the Github UI</li> <li>Collaboration Basics</li> <li>Creating a repository</li> <li>How to fork a repository</li> <li>Cloning a fork</li> <li>Using remotes</li> <li>How to delete a repository</li> </ul> Breakfast Pushing and Pulling <ul> <li>Publish commit history with push</li> <li>How to perform pull requests</li> <li>Merging pull requests in a repository</li> <li>How to transfer a repository</li> </ul>                                                                                                    |
|                                        | <ul> <li>How notifications are sent within Github</li> <li>Searching the Github UI</li> <li>Collaboration Basics</li> <li>Creating a repository</li> <li>How to fork a repository</li> <li>Cloning a fork</li> <li>Using remotes</li> <li>How to delete a repository</li> </ul> Breakfast Pushing and Pulling <ul> <li>Publish commit history with push</li> <li>How to perform pull requests</li> <li>Merging pull requests in a repository</li> <li>How to transfer a repository</li> </ul> Tagging                                                                                                    |
|                                        | <ul> <li>How notifications are sent within Github</li> <li>Searching the Github UI</li> <li>Collaboration Basics</li> <li>Creating a repository</li> <li>How to fork a repository</li> <li>Cloning a fork</li> <li>Using remotes</li> <li>How to delete a repository</li> <li>Breakfast</li> <li>Pushing and Pulling</li> <li>Publish commit history with push</li> <li>How to perform pull requests</li> <li>Merging pull requests in a repository</li> <li>How to transfer a repository</li> <li>Tagging</li> <li>What is a tag</li> </ul>                                                                                                    |
|                                        | <ul> <li>How notifications are sent within Github</li> <li>Searching the Github UI</li> <li>Collaboration Basics</li> <li>Creating a repository</li> <li>How to fork a repository</li> <li>Cloning a fork</li> <li>Using remotes</li> <li>How to delete a repository</li> <li>Breakfast</li> <li>Pushing and Pulling <ul> <li>Publish commit history with push</li> <li>How to perform pull requests</li> <li>Merging pull requests in a repository</li> </ul> </li> <li>Tagging <ul> <li>What is a tag</li> <li>Viewing tag</li> </ul> </li> </ul>                                                                                                    |
|                                        | <ul> <li>How notifications are sent within Github</li> <li>Searching the Github UI</li> <li>Collaboration Basics</li> <li>Creating a repository</li> <li>How to fork a repository</li> <li>Cloning a fork</li> <li>Using remotes</li> <li>How to delete a repository</li> </ul> Breakfast Pushing and Pulling <ul> <li>Publish commit history with push</li> <li>How to perform pull requests</li> <li>Merging pull requests in a repository</li> <li>How to transfer a repository</li> </ul> Tagging <ul> <li>What is a tag</li> <li>Viewing tag</li> <li>Creating tags</li> </ul>                                                                                      |
|                                        | <ul> <li>How notifications are sent within Github</li> <li>Searching the Github UI</li> <li>Collaboration Basics</li> <li>Creating a repository</li> <li>How to fork a repository</li> <li>Cloning a fork</li> <li>Using remotes</li> <li>How to delete a repository</li> </ul> Breakfast Pushing and Pulling <ul> <li>Publish commit history with push</li> <li>How to perform pull requests</li> <li>Merging pull requests in a repository</li> <li>How to transfer a repository</li> </ul> Tagging <ul> <li>What is a tag</li> <li>Viewing tag</li> <li>Creating tags</li> <li>Signed tags</li> </ul>                                                                 |
|                                        | <ul> <li>How notifications are sent within Github</li> <li>Searching the Github UI</li> <li>Collaboration Basics <ul> <li>Creating a repository</li> <li>How to fork a repository</li> <li>Cloning a fork</li> <li>Using remotes</li> <li>How to delete a repository</li> </ul> </li> <li>Breakfast</li> </ul> <li>Pushing and Pulling <ul> <li>Publish commit history with push</li> <li>How to perform pull requests</li> <li>Merging pull requests in a repository</li> <li>How to transfer a repository</li> </ul> </li> <li>Tagging <ul> <li>What is a tag</li> <li>Viewing tag</li> <li>Creating tags</li> <li>Signed tags</li> <li>Tagging later</li> </ul> </li> |
|                                        | <ul> <li>How notifications are sent within Github</li> <li>Searching the Github UI</li> <li>Collaboration Basics</li> <li>Creating a repository</li> <li>How to fork a repository</li> <li>Cloning a fork</li> <li>Using remotes</li> <li>How to delete a repository</li> <li>Breakfast</li> </ul> Pushing and Pulling <ul> <li>Publish commit history with push</li> <li>How to perform pull requests</li> <li>Merging pull requests in a repository</li> <li>How to transfer a repository</li> </ul> Tagging <ul> <li>What is a tag</li> <li>Viewing tag</li> <li>Creating tags</li> <li>Signed tags</li> </ul>                                                        |

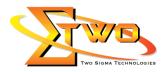

|                   | <ul> <li>Socialize With Github</li> <li>How to follow friends</li> <li>How to watch a project</li> <li>How to create issues to be worked on for a particular project</li> <li>Organizations associated with Github</li> <li>How to change avatar</li> </ul> |
|-------------------|----------------------------------------------------------------------------------------------------|
| 12.45pm – 02.15pm | Lunch                                                                                                    |
| 02.15pm – 05.00pm | Additional Tools                                                                                                    |

#### **More Information**

#### **Two Sigma Technologies**

19-2, Jalan PGN 1A/1, Pinggiran Batu Caves,

68100 Batu Caves, Selangor

Tel: 03-61880601 Fax: 03-61880602

To register, please email to <a href="mailto:sales@2-sigma.com">sales@2-sigma.com</a> or fax the registration form to 03-61880602,

we will contact you for further action.